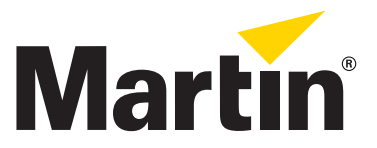

# **MAC III™ Framing Module Kit Installation Guide**

# **Introduction**

This Installation Guide explains how to install the Martin Professional™ MAC III™ Framing Module Kit to convert a MAC III Profile™ with two rotating gobo wheels to a MAC III Performance™ with one rotating gobo wheel and a rotating framing effect. Installation only takes a few minutes.

The MAC III Framing Module Kit has part number P/N 91614032.

If you keep the components you remove, the MAC III Performance components can be uninstalled and the fixture returned to standard MAC III Profile configuration at any time.

For the latest documentation and information about this and all Martin Professional products, please visit the Martin website at www.martin.com.

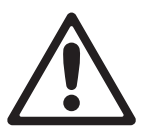

*Warning! Follow all the safety precautions in the MAC III Performance user manual when installing the MAC III Framing Module Kit and using the modified product. The user manual is supplied with MAC III Performance fixtures, and the latest revision of the user manual is also available for download from the Product Support page for the MAC III Performance at www.martin.com*

*Disconnect the fixture from power and allow to cool for at least 2 hours 45 minutes before starting work.*

*The MAC III Framing Module Kit must be installed by qualified professional technicians only. Read all of this Installation Guide carefully before starting to install the Kit.* 

*If you have any questions about how to install the MAC III Framing Module Kit or use the MAC III safely, please contact your local Martin distributor (see www.martin.com/distributors for details) or call the Martin 24-hour service hotline on +45 8740 0000, or in the USA on 1-888-tech-180.*

*Important! Do not get oil or grease onto optical components. If necessary, clean components with 99.9% isopropyl alcohol.*

### **Fixture software**

*Important! Update the fixture software (firmware) to MAC III Series version 1.6.0 or later before you install the framing module.*

Before you start work, install the latest MAC III software (this can be downloaded from the MAC III Profile and Performance product support pages on www.martin.com). From version 1.6, software can be uploaded to both MAC III Profile and MAC III Performance fixtures: once installed, the software will auto-detect whether the fixture is configured as a Profile or Performance each time the fixture is powered on and adapt the DMX protocol, control menus, etc. to the fixture configuration.

If your fixture is running software earlier than 1.5, you must first update to version 1.5 before you update to version 1.6.0 or later, or the new software will not be recognized.

© 2010 Martin Professional A/S. Olof Palmes Allé 18, DK-8200 Aarhus N, Denmark. Information subject to change without notice. Martin Professional A/S and all affiliated companies disclaim liability for any injury, damage, direct or indirect loss, consequential or economic loss or any other loss occasioned by the use of, inability to use or reliance on the information contained in this installation note. The Martin logo, the Martin name and all other trademarks in this document pertaining to services or products by Martin Professional A/S or its affiliates and subsidiaries are trademarks owned or licensed by Martin Professional A/S or its affiliates or subsidiaries.

P/N 35000614 Rev. A

#### **Overview**

The MAC III Framing Module Kit contains the following items:

- MAC III Framing Module with four-blade rotating framing effect, Tribal Waves gobo animation wheel and Leaf Breakup, Dot Breakup, Limbo, Linear 3 and Raytraces gobos in the rotating gobo wheel (see MAC III Performance user manual for full details)
- Frost filter
- Framing Module cooling air duct

Keep the protective packaging for possible re-use when storing the assembly.

#### **Installation procedure**

To install the MAC III Framing Module Kit components in a standard MAC III Profile fixture:

- 1. Before installing the kit, update the fixture software to the latest version available from www.martin.com, following the software update instructions in the MAC III Profile or Performance user manual.
- 2. Disconnect the fixture from power and allow it to cool for at least 2 hours 45 minutes.
- 3. See [Figure 1](#page-1-0). Release the head cover retaining screws (arrowed) and remove both top and bottom head covers.
- 4. See [Figure 2](#page-1-2). Apply the tilt lock with the head topside up (in this position the text on the back of the head is the right way up).

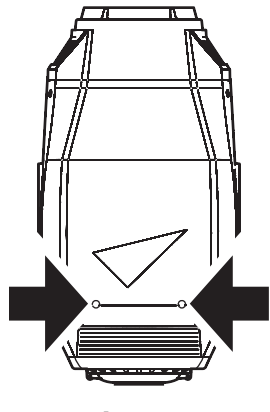

**Figure 1**

<span id="page-1-2"></span><span id="page-1-0"></span>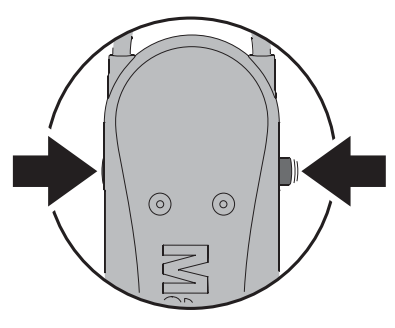

**Figure 2**

5. See [Figure 3](#page-1-1). Note carefully the positions of the connectors from the projection (gobo/color wheel) module and the CMY module at the back of the fixture, then disconnect them.

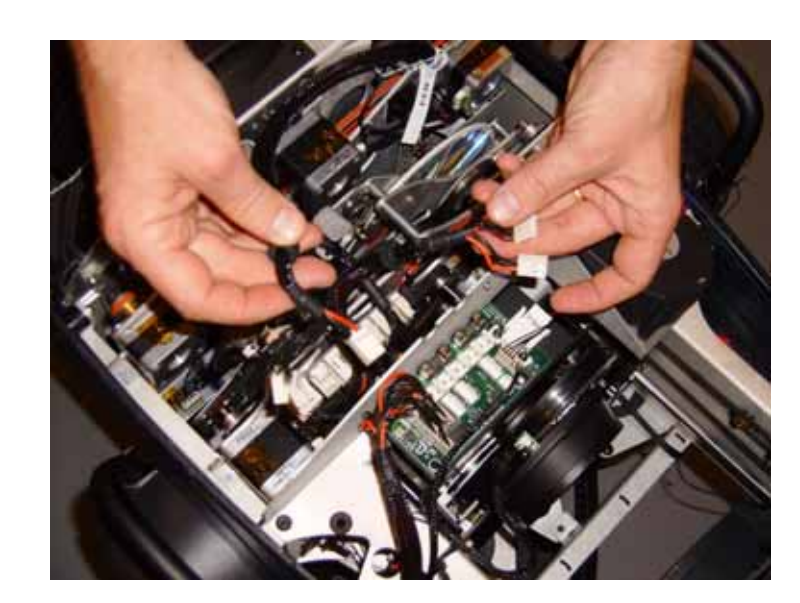

<span id="page-1-1"></span>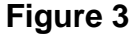

6. Loosen the two screws that hold the projection (gobo/color wheel) module in place until the module is released. These screws are captive and cannot be completely removed from the module.

*Screws are probably black in your fixture. Please ignore the wire trailing out of the head in the photo.*

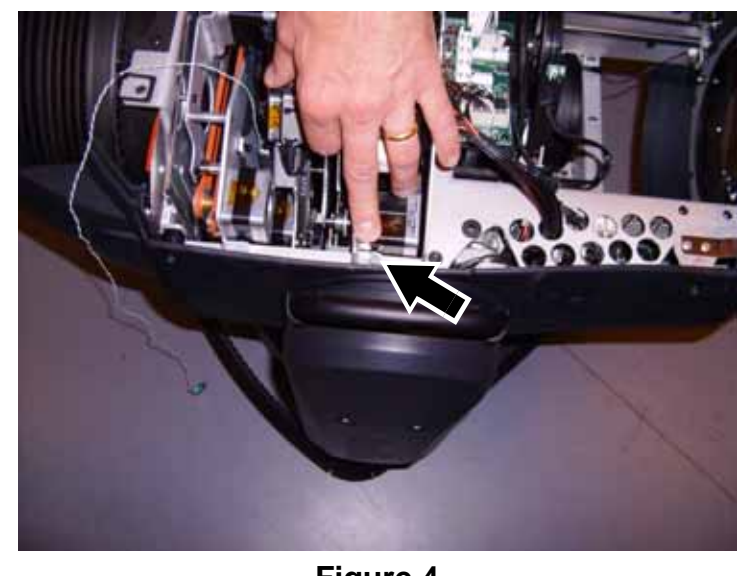

**Figure 4**

#### *Important! The zoom/focus car and animation wheel must be moved to the positions described below before modules can be removed.*

- 7. See [Figure 5](#page-2-1). Move the zoom/focus car as far as possible towards the front lens by first pushing on one of its sliders (**A**), then holding it in the fully forward position by pressing on one of its drive belt pulleys (**B)**.
- 8. Move the gobo animation wheel as far as possible up towards the top of the head by pulling on its drive car as shown in [Figure 5](#page-2-1) **(C)**. The animation wheel is glass. Do not apply pressure to it, or you may cause damage that is not covered by the product warranty.
- 9. See [Figure 6](#page-2-0). Lift the projection module together with its two mounting screws out of the fixture. Store the module for possible re-use if the fixture is to be returned to standard MAC III Profile configuration at a later time.

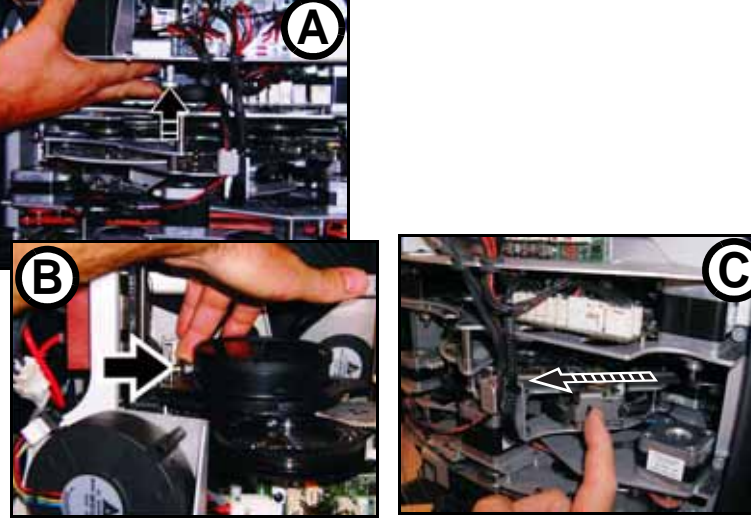

Moving the focus car Moving the animation wheel

**Figure 5**

<span id="page-2-1"></span><span id="page-2-0"></span>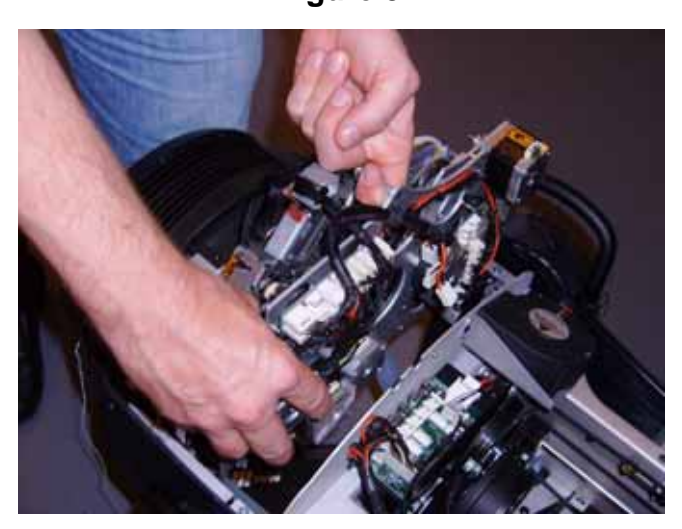

**Figure 6**

*Important! See [Figure 7](#page-3-0). There is one type of module cooling air duct for the MAC III Profile projection module, and one type for the MAC III Performance framing module (the MAC III Profile type has a slightly longer air guide that sticks further into the module). The correct air duct type to match the module must always be installed. Store modules and air ducts together as sets.*

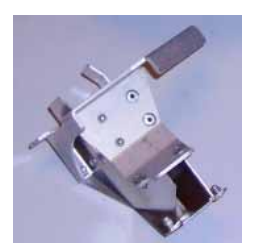

<span id="page-3-0"></span>projection module air duct framing module air duct

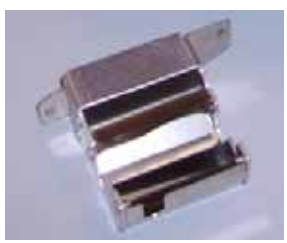

MAC III Profile MAC III Performance

**Figure 7**

10. See [Figure 8](#page-3-1). Release the head lock, tilt the head over so that you can access the head from the bottom and reapply the head lock. Remove the two Torx 20 screws that retain the metal air duct that directed cooling air to the projection (gobo/color wheel) module, and remove the air duct. Keep the air duct for possible re-use if you return the fixture to standard MAC III Profile spec.

- 11. Re-use the Torx screws to install the new MAC III Performance metal air duct supplied with the Framing Module Kit in place of the original one.
- 12. Release the tilt lock and tilt the head over so that you again have access through the top of the head. Reapply the tilt lock.

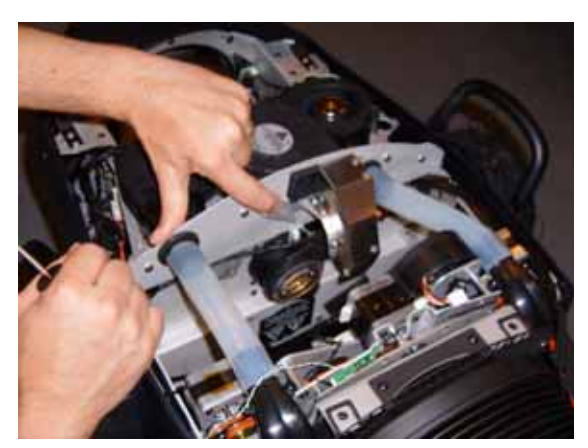

**Figure 8**

<span id="page-3-1"></span>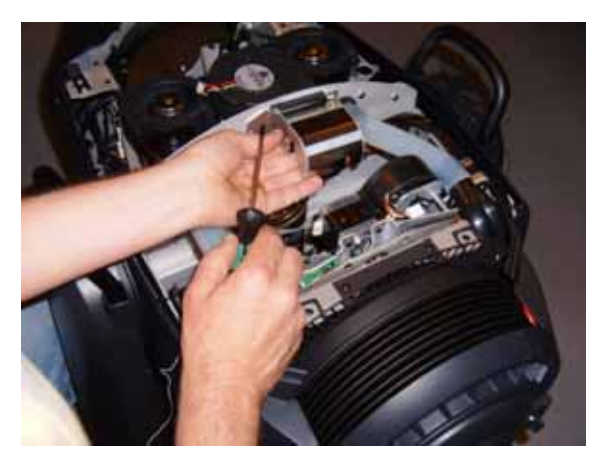

**Figure 9**

13. Remove the prism at the front of the fixture and install in its place the frost filter supplied with the Kit. If you prefer to keep the prism, you can leave it in place, but keep the frost filter for possible future use.

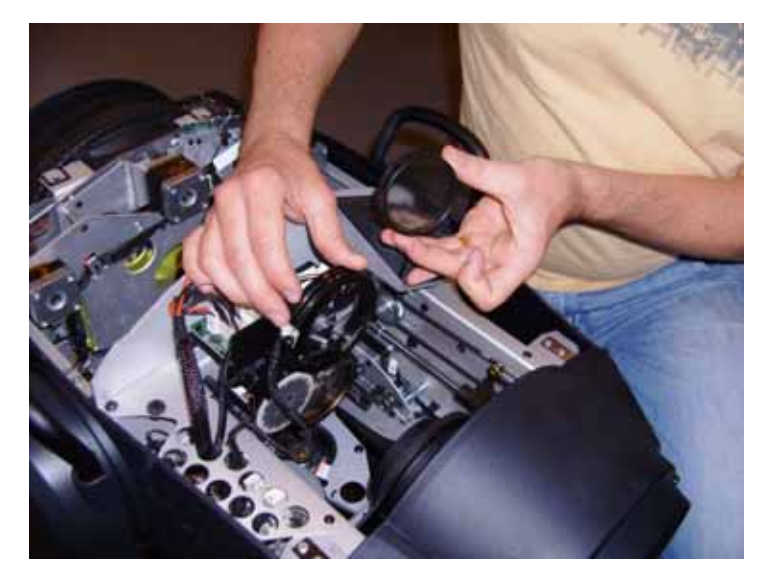

**Figure 10**

- 14. Make sure the focus car and animation wheel are still moved out of the way as shown in [Figure 5](#page-2-1) on [page 3](#page-2-1). See [Figure 11.](#page-4-0) Slide the framing module supplied in the kit into the space left by the projection (gobo/effects wheel) module.
- 15. Use the two screws in the framing module to fasten it into place in the head.

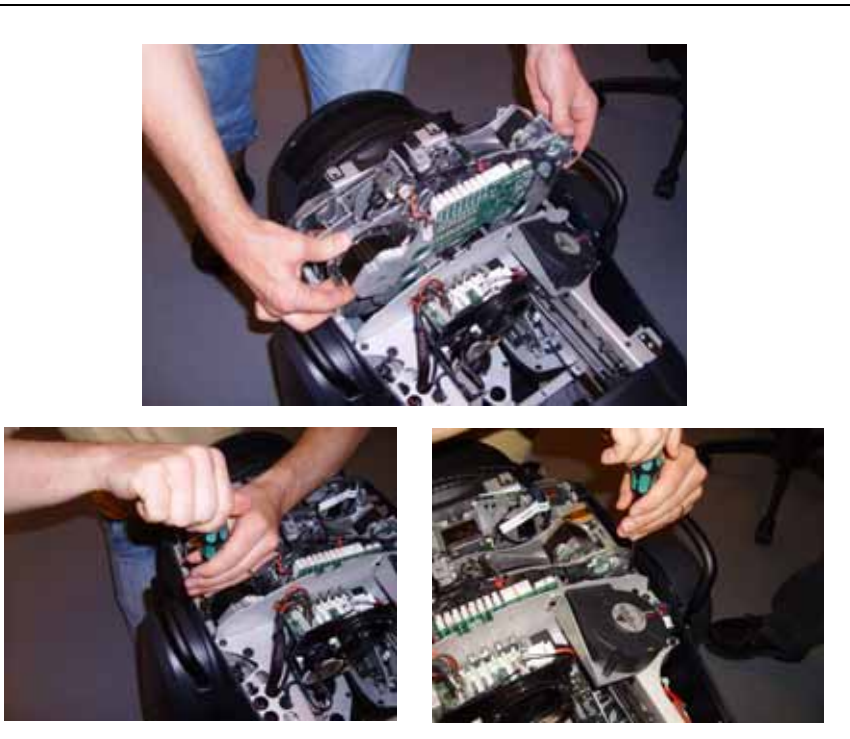

<span id="page-4-0"></span>**Figure 11**

16. Referring to [Figure 12,](#page-5-0) connect the new module's connectors in the same positions as the old ones.

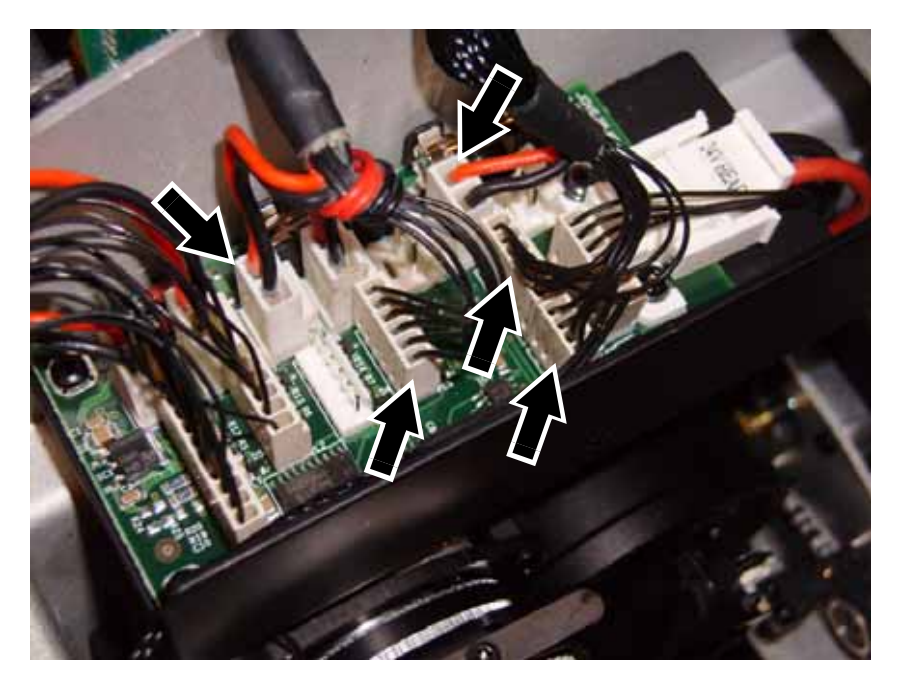

<span id="page-5-0"></span>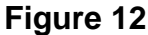

- 17. Replace the top and bottom head covers and release the tilt lock.
- 18. You can now apply power and control the fixture as a MAC III Performance. Download the MAC III Performance user manual from www.martin.com. With the framing module installed, the fixture software enables the DMX protocol, onboard control menus and display messages described in the MAC III Performance user manual. You can download the MAC III Performance and Profile user manuals free of charge from www.martin.com

If you reinstall the projection module and its cooling duct to return the fixture to MAC III Profile configuration in the future, the fixture will auto-detect its configuration and can be controlled as described in the MAC III Profile user manual.

# **Notes**

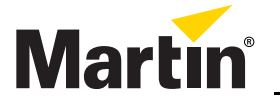

Martin Professional A/S • Olof Palmes Allé 18 • 8200 Aarhus N • Denmark Tel: +45 8740 0000 • Fax +45 8740 0010 • www.martin.com